# **W** wichealth

#### **¿Qué es el WIChealth.org?**

WIChealth.org es un lugar donde puede obtener información sobre nutrición e ideas para usted y su familia.

### **¿Por qué usar WIChealth.org?**

WIChealth.org está disponible para que usted pueda utilizar en cualquier momento del día o de la noche para aprender más acerca de los alimentos y nutrición.

WIChealth.org tiene información confiable, sin anuncios ni ventanas con anuncios.

#### **¿Qué pasa después de completar una lección en WIChealth.org?**

WIChealth.org le permite a la clínica de WIC saber que usted completó una lección. En su próxima cita de WIC, el personal le preguntará si tiene preguntas sobre WIChealth.org.

#### **¿Qué puedo aprender en WIChealth.org?**

- Comer bien para un embarazo saludable
- Cómo alimentar al recién nacido/a
- Cómo obtener el apoyo que necesita para las primeras semanas de su bebé
- Cómo alimentar a su hijo/hija de un año
- Cómo hacer del tiempo de la comida un momento familiar
- Ayude a su hijo a desarrollar hábitos alimenticios saludables
- Proteínas potentes, mucho más que las carnes
- Sea saludable con frutas y verduras
- ¡Y muchos temas más!

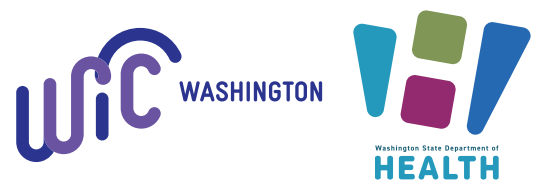

DOH 960-383 Sp August 2023 Esta entidad es un proveedor que brinda igualdad de oportunidades.

Washington WIC no discrimina.

Para solicitar este documento en otro formato, llame al 1-800-525-0127. Las personas con sordera o problemas de audición deben llamar al 711 (servicio de relé de Washington) o enviar un correo electrónico a civil.rights@doh.wa.gov.

## **¿Cómo me inscribo en WIChealth.org?**

#### **1 Obtenga esta información de su Clínica WIC.**

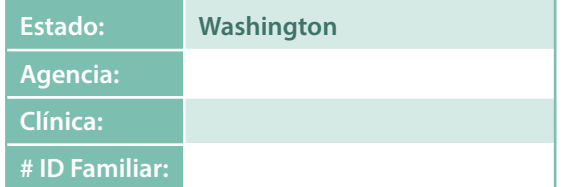

**or**

#### **2 Vaya al: www.WIChealth.org**

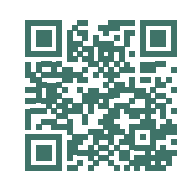

**Utilice este Código. O haga clic en el ícono de la aplicación WICShopper**

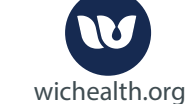

**3 Haz clic en "Inscríbase"**

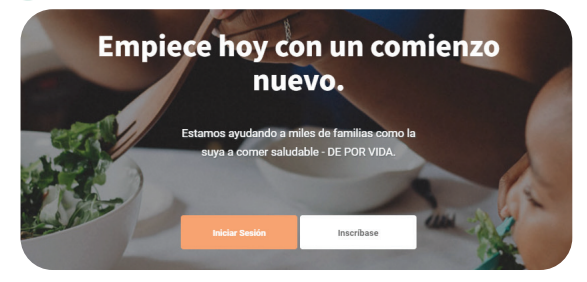

**4 Para Crear una Cuenta, ingrese su información** 

**Su nombre de usuario, contraseña y preguntas de seguridad distinguen entre mayúsculas y minúsculas y espacios en blanco. Guarde su información para utilizarlos en el futuro.**

**Usuario:**

**Contraseña:**

- **5 Haga clic en "Registrarse"**
- **6 Cree un perfil**
- **7** Haga clic en "Completar Perfil"
- **8 ¡Ahora usted esta listo para utilizar WIChealth.org!**

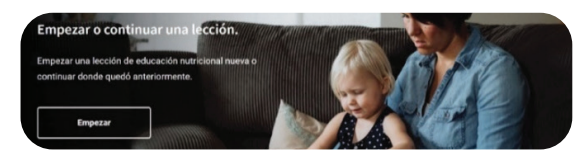